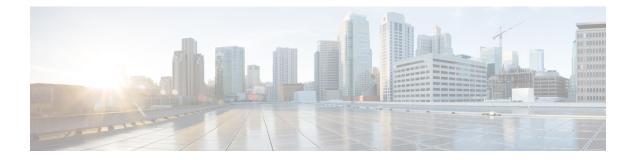

# Multiprotocol Label Switching (MPLS) on Cisco Routers

This document describes commands for configuring and monitoring Multiprotocol Label Switching (MPLS) functionality on Cisco routers and switches. This document is a companion to other feature modules describing other MPLS applications.

- Information About MPLS, on page 1
- How to Configure MPLS, on page 4
- Additional References, on page 7
- Feature Information for MPLS on Cisco Routers, on page 8
- Glossary, on page 8

# **Information About MPLS**

### **MPLS** Overview

Multiprotocol label switching (MPLS) combines the performance and capabilities of Layer 2 (data link layer) switching with the proven scalability of Layer 3 (network layer) routing. MPLS enables service providers to meet the challenges of explosive growth in network utilization while providing the opportunity to differentiate services without sacrificing the existing network infrastructure. The MPLS architecture is flexible and can be employed in any combination of Layer 2 technologies. MPLS support is offered for all Layer 3 protocols, and scaling is possible well beyond that typically offered in today's networks.

MPLS efficiently enables the delivery of IP services over an ATM switched network. MPLS supports the creation of different routes between a source and a destination on a purely router-based Internet backbone. By incorporating MPLS into their network architecture, service providers can save money, increase revenue and productivity, provide differentiated services, and gain competitive advantages.

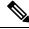

Note

In the Cisco IOS XE Release 16.x, the ASR 1000 routers only support fragmentation of the MPLS packets from the IP to MPLS direction.

### **Functional Description of MPLS**

Label switching is a high-performance packet forwarding technology that integrates the performance and traffic management capabilities of data link layer (Layer 2) switching with the scalability, flexibility, and performance of network layer (Layer 3) routing.

### **Label Switching Functions**

In conventional Layer 3 forwarding mechanisms, as a packet traverses the network, each router extracts all the information relevant to forwarding the packet from the Layer 3 header. This information is then used as an index for a routing table lookup to determine the next hop for the packet.

In the most common case, the only relevant field in the header is the destination address field, but in some cases, other header fields might also be relevant. As a result, the header analysis must be done independently at each router through which the packet passes. In addition, a complicated table lookup must also be done at each router.

In label switching, the analysis of the Layer 3 header is done only once. The Layer 3 header is then mapped into a fixed length, unstructured value called a *label*.

Many different headers can map to the same label, as long as those headers always result in the same choice of next hop. In effect, a label represents a *forwarding equivalence class* --that is, a set of packets which, however different they may be, are indistinguishable by the forwarding function.

The initial choice of a label need not be based exclusively on the contents of the Layer 3 packet header; for example, forwarding decisions at subsequent hops can also be based on routing policy.

Once a label is assigned, a short label header is added at the front of the Layer 3 packet. This header is carried across the network as part of the packet. At subsequent hops through each MPLS router in the network, labels are swapped and forwarding decisions are made by means of MPLS forwarding table lookup for the label carried in the packet header. Hence, the packet header does not need to be reevaluated during packet transit through the network. Because the label is of fixed length and unstructured, the MPLS forwarding table lookup process is both straightforward and fast.

### **Distribution of Label Bindings**

Each label switching router (LSR) in the network makes an independent, local decision to determine a label value to represent a forwarding equivalence class. This association is known as a label binding. Each LSR informs its neighbors of the label bindings it has made.

When a labeled packet is being sent from LSR A to the neighboring LSR B, the label value carried by the IP packet is the label value that LSR B assigned to represent the forwarding equivalence class of the packet. Thus, the label value changes as the IP packet traverses the network.

The awareness of label bindings by neighbouring routers is facilitated using the following protocols:

- Label Distribution Protocol (LDP) Enables peer LSRs in an MPLS network to exchange label binding information for supporting hop-by-hop forwarding in an MPLS network.
- Tag Distribution Protocol (TDP) Supports MPLS forwarding along normally routed paths.
- Resource Reservation Protocol (RSVP) Supports MPLS traffic engineering.
- Border Gateway Protocol (BGP) Supports MPLS virtual private networks (VPNs) .

### Benefits of MPLS

MPLS provides the following major benefits to service provider networks:

Scalable support for Virtual Private Networks (VPNs)--MPLS enables VPN services to be supported in service provider networks, thereby greatly accelerating Internet growth.

The use of MPLS for VPNs provides an attractive alternative to the building of VPNs by means of either ATM or Frame Relay permanent virtual circuits (PVCs) or various forms of tunneling to interconnect routers at customer sites.

Unlike the PVC VPN model, the MPLS VPN model is highly scalable and can accommodate increasing numbers of sites and customers. The MPLS VPN model also supports "any-to-any" communication among VPN sites without requiring a full mesh of PVCs or the backhauling (suboptimal routing) of traffic across the service provider network. For each MPLS VPN user, the service provider's network appears to function as a private IP backbone over which the user can reach other sites within the VPN organization, but not the sites of any other VPN organization.

From a user perspective, the MPLS VPN model enables network routing to be dramatically simplified. For example, rather than having to manage routing over a topologically complex virtual backbone composed of many PVCs, an MPLS VPN user can generally employ the service provider's backbone as the default route in communicating with all of the other VPN sites.

**Explicit routing capabilities (also called constraint-based routing or traffic engineering)**--Explicit routing employs "constraint-based routing," in which the path for a traffic flow is the shortest path that meets the resource requirements (constraints) of the traffic flow.

In MPLS traffic engineering, factors such as bandwidth requirements, media requirements, and the priority of one traffic flow versus another can be taken into account. These traffic engineering capabilities enable the administrator of a service provider network to

- · Control traffic flow in the network
- · Reduce congestion in the network
- · Make best use of network resources

Thus, the network administrator can specify the amount of traffic expected to flow between various points in the network (thereby establishing a traffic matrix), while relying on the routing system to

- · Calculate the best paths for network traffic
- Set up the explicit paths to carry the traffic

**Support for IP routing on ATM switches (also called IP and ATM integration)**--MPLS enables an ATM switch to perform virtually all of the functions of an IP router. This capability of an ATM switch stems from the fact that the MPLS forwarding paradigm, namely, label swapping, is exactly the same as the forwarding paradigm provided by ATM switch hardware.

The key difference between a conventional ATM switch and an ATM label switch is the control software used by the latter to establish its virtual channel identifier (VCI) table entries. An ATM label switch uses IP routing protocols and the Tag Distribution Protocol (TDP) to establish VCI table entries.

An ATM label switch can function as a conventional ATM switch. In this dual mode, the ATM switch resources (such as VCI space and bandwidth) are partitioned between the MPLS control plane and the ATM control plane. The MPLS control plane provides IP-based services, while the ATM control plane supports ATM-oriented functions, such as circuit emulation or PVC services.

# How to Configure MPLS

This section explains how to perform the basic configuration required to prepare a router for MPLS switching and forwarding.

Configuration tasks for other MPLS applications are described in the feature module documentation for the application.

## **Configuring a Router for MPLS Switching**

MPLS switching on Cisco routers requires that Cisco Express Forwarding be enabled.

For more information about Cisco Express Forwarding commands, see the Cisco IOS Switching Command Reference.

#### **SUMMARY STEPS**

- 1. enable
- 2. configure terminal
- 3. ip cef distributed

#### **DETAILED STEPS**

|        | Command or Action                  | Purpose                                                 |
|--------|------------------------------------|---------------------------------------------------------|
| Step 1 | enable                             | Enables privileged EXEC mode.                           |
|        | Example:                           | • Enter your password if prompted.                      |
|        | Device> enable                     |                                                         |
| Step 2 | configure terminal                 | Enters global configuration mode.                       |
|        | Example:                           |                                                         |
|        | Device# configure terminal         |                                                         |
| Step 3 | ip cef distributed                 | Enables Cisco Express Forwarding on the route processor |
|        | Example:                           | card.                                                   |
|        | Device(config)# ip cef distributed |                                                         |

## **Verifying Configuration of MPLS Switching**

To verify that Cisco Express Forwarding has been configured properly, issue the **show ip cef summary** command, which generates output similar to that shown below:

#### **SUMMARY STEPS**

**1**. show ip cef summary

#### **DETAILED STEPS**

L

#### show ip cef summary

#### Example:

```
Router# show ip cef summary

IP CEF with switching (Table Version 49), flags=0x0

43 routes, 0 resolve, 0 unresolved (0 old, 0 new)

43 leaves, 49 nodes, 56756 bytes, 45 inserts, 2 invalidations

2 load sharing elements, 672 bytes, 2 references

1 CEF resets, 4 revisions of existing leaves

4 in-place modifications

refcounts: 7241 leaf, 7218 node

Adjacency Table has 18 adjacencies

Router#
```

## **Configuring a Router for MPLS Forwarding**

MPLS forwarding on Cisco routers requires that forwarding of IPv4 packets be enabled.

For more information about MPLS forwarding commands, see the *Multiprotocol Label Switching Command Reference*.

#### SUMMARY STEPS

- 1. enable
- 2. configure terminal
- **3.** interface type slot/subslot /port [. subinterface]
- 4. mpls ip
- 5. end

#### **DETAILED STEPS**

|        | Command or Action                                         | Purpose                                                       |
|--------|-----------------------------------------------------------|---------------------------------------------------------------|
| Step 1 | enable                                                    | Enables privileged EXEC mode.                                 |
|        | Example:                                                  | • Enter your password if prompted.                            |
|        | Device> enable                                            |                                                               |
| Step 2 | configure terminal                                        | Enters global configuration mode.                             |
|        | Example:                                                  |                                                               |
|        | Device# configure terminal                                |                                                               |
| Step 3 | <b>interface</b> type slot/subslot /port [. subinterface] | Specifies the Gigabit Ethernet interface and enters interface |
|        | Example:                                                  | configuration mode.                                           |
|        | Device(config)# interface gigabitethernet 4/0/0           |                                                               |

|                                                                            | Command or Action          | Purpose                                                                                                 |  |
|----------------------------------------------------------------------------|----------------------------|----------------------------------------------------------------------------------------------------|--|
| Step 4                                                                     | mpls ip                    | Enables MPLS forwarding of IPv4 packets along normally routed paths for the Gigabit Ethernet interface. |  |
|                                                                            | Example:                   |                                                                                                    |  |
|                                                                            | Device(config-if)# mpls ip |                                                                                                    |  |
| Step 5     end     Exits interface configura       Example:     EXEC mode. | end                        | Exits interface configuration mode and returns to privileg                                              |  |
|                                                                            | EXEC mode.                 |                                                                                                    |  |
|                                                                            | Device(config-if)# end     |                                                                                                    |  |

#### What to do next

Configure either of the following:

- MPLS Label Distribution Protocol (LDP). For information about configuring MPLS LDP, see the MPLS Label Distribution Protocol Configuration Guide.
- Static labels. For information about configuring static labels, see MPLS Static Labels.

## **Verifying Configuration of MPLS Forwarding**

To verify that MPLS forwarding has been configured properly, issue the **show mpls interfaces detail** command, which generates output similar to that shown below:

#### **SUMMARY STEPS**

#### 1. show mpls interfaces detail

#### **DETAILED STEPS**

show mpls interfaces detail

#### Example:

```
Device# show mpls interfaces detail
```

```
Interface GigabitEthernet1/0/0:
    IP labeling enabled (ldp)
    LSP Tunnel labeling not enabled
    MPLS operational
    MTU = 1500
Interface POS2/0/0:
    IP labeling enabled (ldp)
    LSP Tunnel labeling not enabled
    MPLS not operational
    MTU = 4470
```

# **Additional References**

#### **Related Documents**

| Related Topic      | Document Title                                            |
|--------------------|-----------------------------------------------------------|
| Cisco IOS commands | Cisco IOS Master Commands List, All Releases              |
| MPLS commands      | Cisco IOS Multiprotocol Label Switching Command Reference |

#### **Standards**

| Standard                                                                                                    | Title |
|----------------------------------------------------------------------------------------------------|-------|
| The supported standards applicable to the MPLS applications appear in the respective feature module for the application. |       |

#### MIBs

| МІВ                                                                                                    | MIBs Link                                                                                                    |
|----------------------------------------------------------------------------------------------------|----------------------------------------------------------------------------------------------------|
| The supported MIBs applicable to the MPLS<br>applications appear in the respective feature<br>module for the application. | To locate and download MIBs for selected platforms, Cisco<br>software releases, and feature sets, use Cisco MIB Locator<br>found at the following URL:<br>http://www.cisco.com/go/mibs |

#### RFCs

| RFC                                                                                                    | Title |
|----------------------------------------------------------------------------------------------------|-------|
| The supported RFCs applicable to the MPLS applications appear in the respective feature module for the application. |       |
| the application.                                                                                                    |       |

#### **Technical Assistance**

| Description                                                                                                    | Link |
|----------------------------------------------------------------------------------------------------|------|
| The Cisco Support and Documentation website provides online resources to download documentation, software, and tools. Use these resources to install and configure the software and to troubleshoot and resolve technical issues with Cisco products and technologies. Access to most tools on the Cisco Support and Documentation website requires a Cisco.com user ID and password. |      |

# Feature Information for MPLS on Cisco Routers

The following table provides release information about the feature or features described in this module. This table lists only the software release that introduced support for a given feature in a given software release train. Unless noted otherwise, subsequent releases of that software release train also support that feature.

Use Cisco Feature Navigator to find information about platform support and Cisco software image support. To access Cisco Feature Navigator, go to www.cisco.com/go/cfn. An account on Cisco.com is not required.

# Glossary

BGP --Border Gateway Protocol. The predominant interdomain routing protocol used in IP networks.

Border Gateway Protocol -- See BGP.

**FIB** --Forwarding Information Base. A table that contains a copy of the forwarding information in the IP routing table.

Forwarding Information Base -- See FIB.

**label** --A short, fixed-length identifier that tells switching nodes how the data (packets or cells) should be forwarded.

**label binding** --An association between a label and a set of packets, which can be advertised to neighbors so that a label switched path can be established.

Label Distribution Protocol -- See LDP.

Label Forwarding Information Base -- See LFIB.

label imposition -- The act of putting the first label on a packet.

label switching router --See LSR.

**LDP** --Label Distribution Protocol. The protocol that supports MPLS hop-by-hop forwarding by distributing bindings between labels and network prefixes.

**LFIB** --Label Forwarding Information Base. A data structure in which destinations and incoming labels are associated with outgoing interfaces and labels.

**LSR** --label switching router. A Layer 3 router that forwards a packet based on the value of an identifier encapsulated in the packet.

MPLS --Multiprotocol Label Switching. An industry standard on which label switching is based.

**MPLS hop-by-hop forwarding** -- The forwarding of packets along normally routed paths using MPLS forwarding mechanisms.

Multiprotocol Label Switching -- See MPLS.

**Resource Reservation Protocol** --See RSVP.

**RIB** --Routing Information Base. A common database containing all the routing protocols running on a router.

Routing Information Base -- See RIB.

**RSVP** --Resource Reservation Protocol. A protocol for reserving network resources to provide quality of service guarantees to application flows.

**traffic engineering** -- Techniques and processes used to cause routed traffic to travel through the network on a path other than the one that would have been chosen if standard routing methods were used.

Virtual Private Network --See VPN.

**VPN** --Virtual Private Network. A network that enables IP traffic to use tunneling to travel securely over a public TCP/IP network.